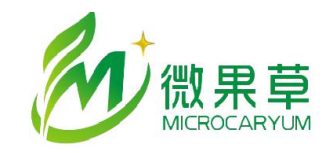

[www.vgomc.com](http://www.vgomc.com)

# MC50X 开关计数通道

## 版本及修改信息:

MC50X 19.5 版本新增和改动功能:

1. P3 通道可设置为计数模式用于计数,工作在计数模式下,数据属性与 P2 相同。

2. P2/P3 通道的滤波时长参数含义有变化,由开关稳定时间(保持低电平时间)修改为 2 次开关之间的 最小间隔时间。

支持的设备: MC501, MC509 采集器固件版本:19.5 及以后

配置软件: MC35XHelper V3.4.3.0 及以后

MC50X V20.4 版本新增功能:

1. 增加 P2 2,P2 3 接口, 利用 P2 通道的寄存器地址 1 和寄存器地址 2 实现

支持的设备: MC501, MC509

- 采集器固件版本:20.4 及以后
- 配置软件: MC35XHelper V3.4.8.0 及以后

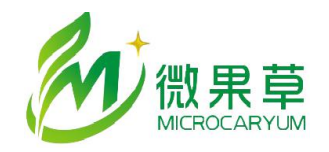

## 1. 功能介绍

#### 1.1. 开关计数通道

开关计数通道用于测量**常开干接点**的开关次数,采集器内部有10K 电阻上拉到 3.3V,采集器在下 降沿计数。该通道对于传感器要求如下:

- 传感器为无源常开模式,采集器在传感器接通时计数,断开时不计数。
- 传感器闭合状态接通电阻不大于 10 欧姆。
- 传感器接通稳定时间不小于 10 毫秒。

在计数模式下,在该通道上建立的变量的数据属性含义如下(不考虑变量转换公式):

实时值:2 次测量之间的传感器开关次数。

● 平均值: 日累积值, 从 0 点 0 分 0 秒之后开始到当前时间的累积值。 0 点 0 分的记录值为前 一日的累积值。

- 最大值:一个存储周期内,多次测量中获得的最大实时值。
- 最小值:一个存储周期内,多次测量中获得的最小实时值。
- SAC,AC 值: 计算方法可设置。

 每个建立在计数通道上的变量,对应测量通道的第一个变量的 AC 值会被保存在 FLASH 中, 在采集器掉电重启后会自动从 FLASH 里加载,即计数变量的 AC 值会自动存储。用户可以手动设置或 清除 AC 值。

### 1.2. 滤波时长

滤波时长用于滤除传感器开关期间产生的噪声。MC50X 的该参数值的含义在 19.5 版本更新中产 生了变化,其目的是适应更多的传感器。

● 19.5 之前的版本(不含 19.5): 滤波时长为传感器开关过程中保持在接通状态的稳定时间, 单位是 毫秒,默认值为 5,多数传感器可以在 5-20 毫秒之间工作。但是使用中发现部分传感器的稳定时间不 可靠,不同批次也有较大差异,容易造成计数误差。

 19.5 及之后版本: 滤波时间为传感器两次开关之间的最小时间间隔,单位是 10 毫秒。默认值为 20, 可调整范围在 5-100 之间。使用开关式雨量桶的情况下,建议设置值为 20。在目前的滤波方法下,滤 波时长限定了传感器的最大开关频率,比如设置为 20,则 2 次开关间隔不能小于 200 毫秒, 否则计数 将缺失。

#### 1.3. 计数通道

MC50X 默认开关计数通道包括 P1,P2, P3, 其中 P1 在多数型号中未使能,仅供采集器内部电路 使用。

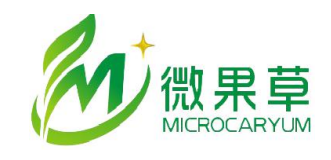

(1)P2 通道:

- P2(P2\_1):只能用于计数,内部 10K 上拉电路,截至频率 2Hz。标注名称为 P2 或 P2\_1。 > P2(P2 1)接口建立变量时寄存器地址设置为 0。
- P2\_2.P2\_3 接口:共用 P2 的滤波时间,只能用于计数,内部 10K 上拉电阻,截至频率 2Hz。
	- > P2 2 接口建立变量时寄存器地址设置为 1。
	- > P2 3 接口建立变量时寄存器地址设置为 2。

特别注意: 在 MC509 上定制的 P2\_2,P2\_3 通道在使用中,必须将 P2 通道的电源选择为 3V1, 并将电源 3V1 设置为常开模式。这是因为 P2\_2,P2\_3 在 MC509 上使用 3V1 电源提供通道的上拉。

(2)P3 通道:可设置为计数模式。内部 10K 上拉电阻。其中,

● 标注为 P3 的接线端子, 其截至频率为 16KHz,可以用于测量频率和计数。在用于计数时, 需 使用传感器进行测试,以保证计数的可靠性,建议将滤波时长设置在 50,开关最大频率 2Hz。如果出 现计数增多情况,建议增加滤波时长或在传感器 2 个输出之间增加滤波电容(<=10uF)。如果出现计 数减少情况,减小滤波时长。

● 标注了 P3(K) 的端子内部增加了滤波电路, 只能用来计数, 不能用来测量频率。对于绝大多 数传感器,滤波时长使用默认的 20 值即可。

2. 配置方法

通过 MC35XHelper V3.4.3.0 及以后版本, 用户可以进行上述两项功能的配置。

(1)P2 通道

通道配置。在通道配置里, 双击 P2 通道, 选择供电电源和滤波时间。如果同时使用了 P2\_2,P2\_3 子 通道, 电源需要选择为 3V1, 如果只使用了 P2 (P2 1)接口, 则电源选择外部电源即可。

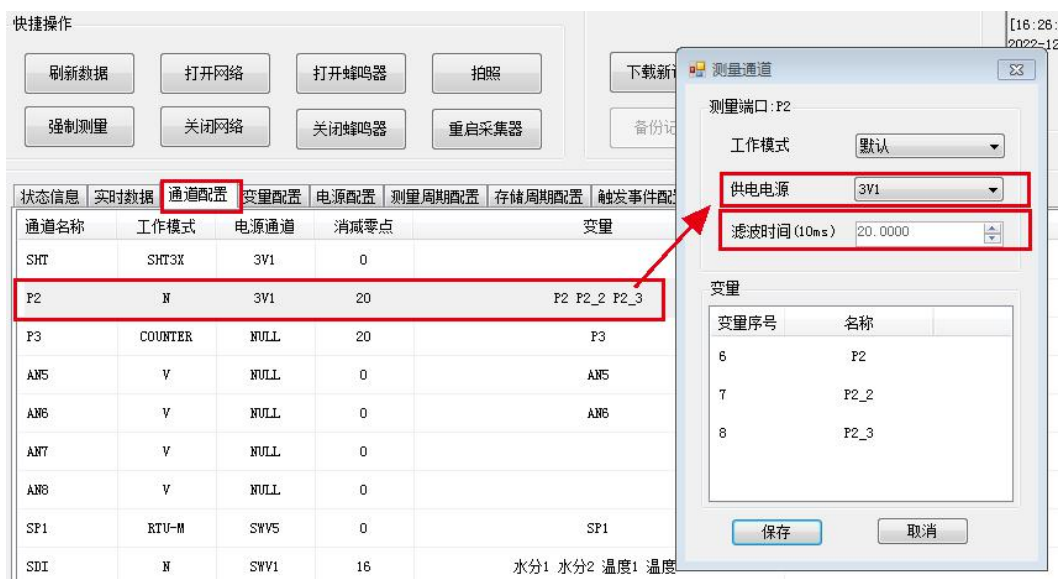

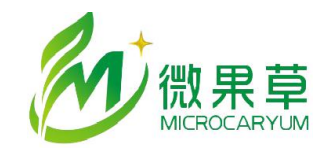

[www.vgomc.com](http://www.vgomc.com)

电源配置。如果使用了 P2\_2,P2\_3 接口, 电源 3V1 需要配置为常开模式:

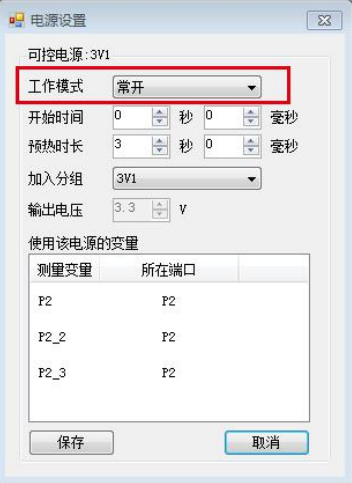

## 变量配置:

建立变量时, P2 接口对应寄存器地址 0, P2\_2 接口对应寄存器地址 1, P2\_3 接口对应寄存器地址 2。

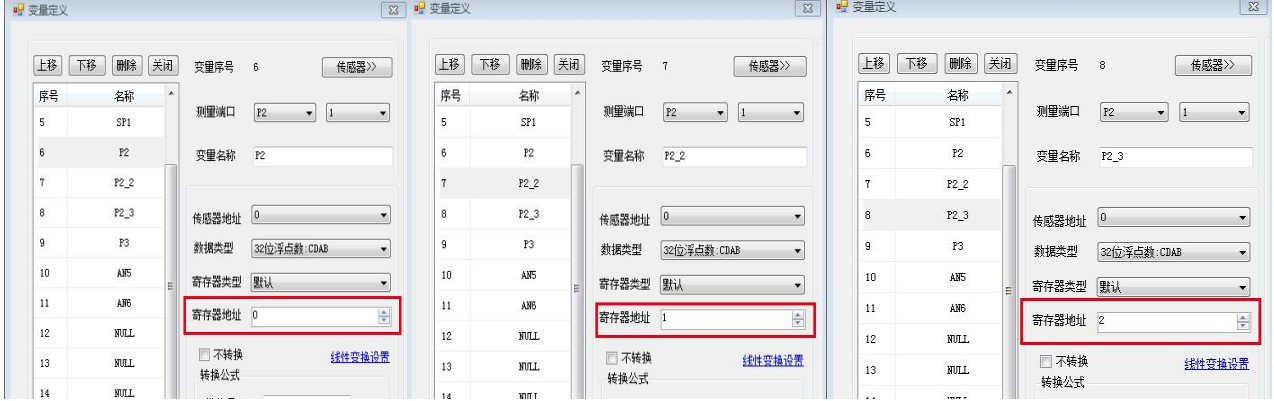

(2)P3 通道

● 通道配置: 在通道配置中, 修改 P3 通道的工作模式, 选择为开关计数模式即可。注意, 更改 P3 通道 的工作模式,会清除之前的所有测量值。

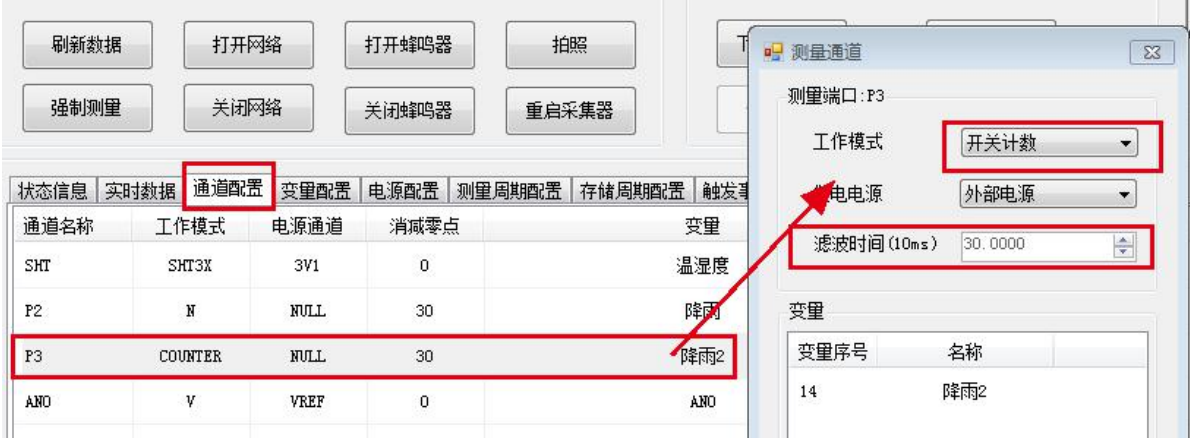

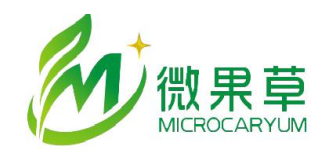

[www.vgomc.com](http://www.vgomc.com)

变量配置:建立变量时,寄存器地址设置为0

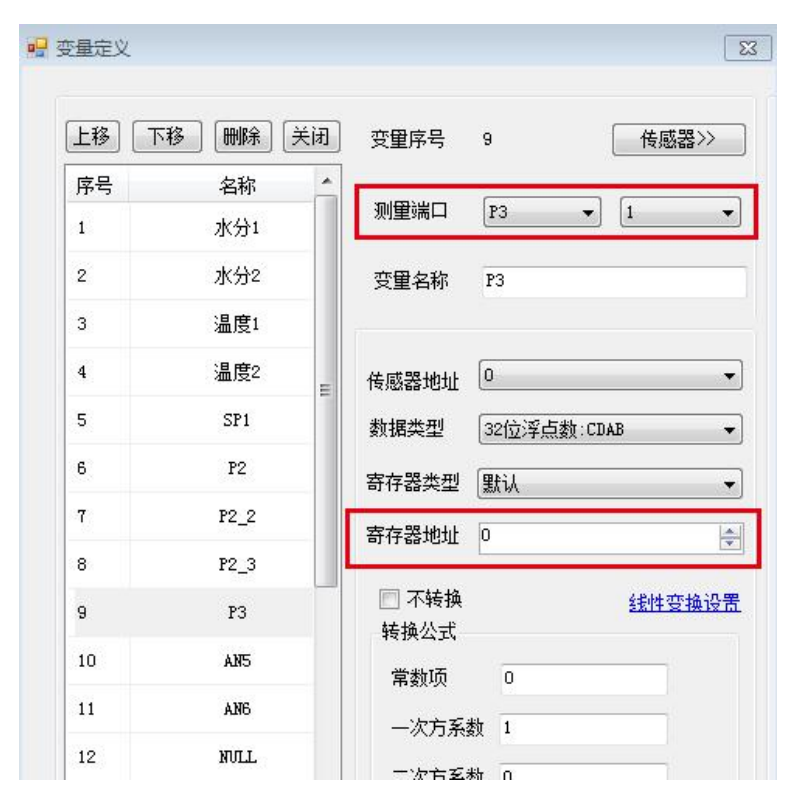

(3)清零 AC 值

P2,P3 计数模式下,这两个通道上建立的变量中,每个通道的第一个变量的 AC 值会被保存在 FLASH 中,采集器重启后会自动加载。如果需要手动清除 AC 值, 在实时数据页面中, 选择对应变量 并点击右键,选择清除 AC 值。

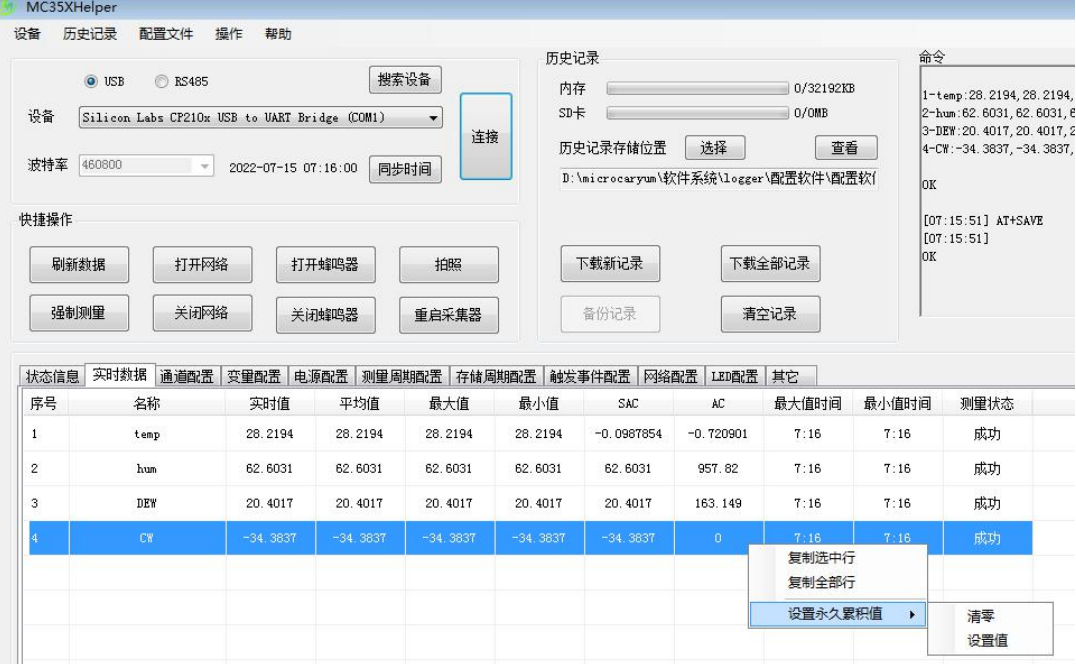